### **Déclaration ACCIDENT - via le site FFRS**

1) cliquer sur : Connexion - FFRS (ffrs-retraite-sportive.org)

### 2) Taper N° licence et Code à 6 chiffres

#### N° de licence (ex : 0123456A)

00703020

Code à 6 chiffres se trouvant sur la carte licence 2022-2023 (si nouveau en 2023-2024, remettre numéro de licence)

......

□ Se souvenir de moi

**SE CONNECTER** 

### 3) Choisir Espace « Adhérents » ou « Animateurs »

### **Accueil**

**Espace adhérents** 

Espace animateurs, instructeurs & médecins

Espace responsable de comité et de club

#### 4) Cliquer sur « Assurances »

Boniour! **Déconnexion** 

**Accueil** 

 $\overline{ }$ 

 $\rightarrow$ 

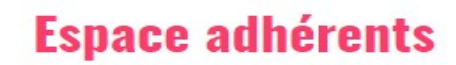

**NOUVEAUTÉ SAISON 2023-2024 :** 

- · Réinscriptions : prenez connais informations pratiques adapte situation
- Vous avez pris votre licence ? informations personnelles sur v espace adhérent FFRS360.

Vous venez d'adhérer à la FFRS, fa connaiccance l

#### **5) Cliquer sur ... votre choix**

Bonjour! **Déconnexion** 

**Espace adhérents** 

Assurances

Licence

**Accueil** 

#### **Espace adhérents**

> Licence

> Assurances

- > Infos médicales et juridiques
- Vidéothèque  $\rightarrow$
- > Vital'news et Vital'ité

#### **Assurances**

A partir de la saison 2023-2024, vos garanties et vos attestations sont accessible sur votre espace adhérent FFRS360 (onglet Données perso/Mes documents).

- \* Tableau des garanties saison 2023-2024
- \* Notice d'informations générales saison 2023-2024

#### En cas d'accident

> Cliquez ici pour déclarer votre sinistre directement sur le site de l'assureur

**Fiches pratiques** 

- \* Que faire en cas d'accident ?
- E Formulaire de déclaration d'accident (MàJ : septembre 2023)

### Déclaration ACCIDENT – sur le site WTW Montagne

### 1) Aller sur le site : www.grassavoye-montagne.com

Et cliquer sur « Déclarer votre sinistre »

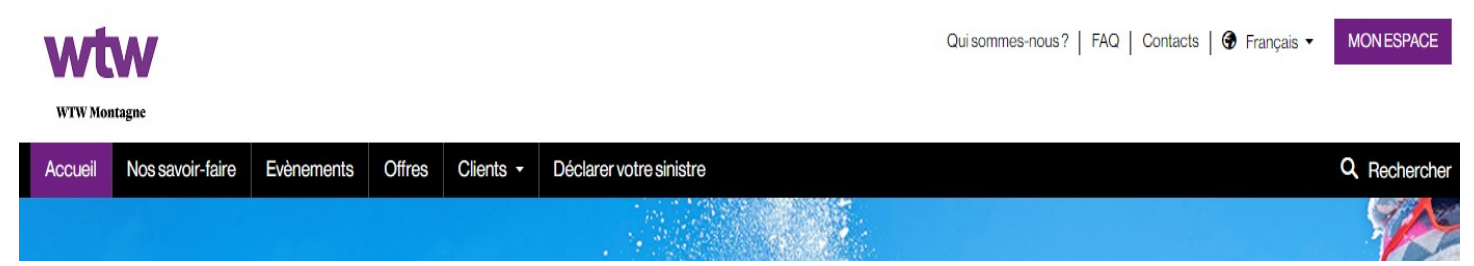

### 2) Cliquer sur « L'assuré est-il licencié … »

Cliquer sur « FFRS » / Puis taper le  $N^{\circ}$  de licence de l'accidenté / et 53 RS Villaines

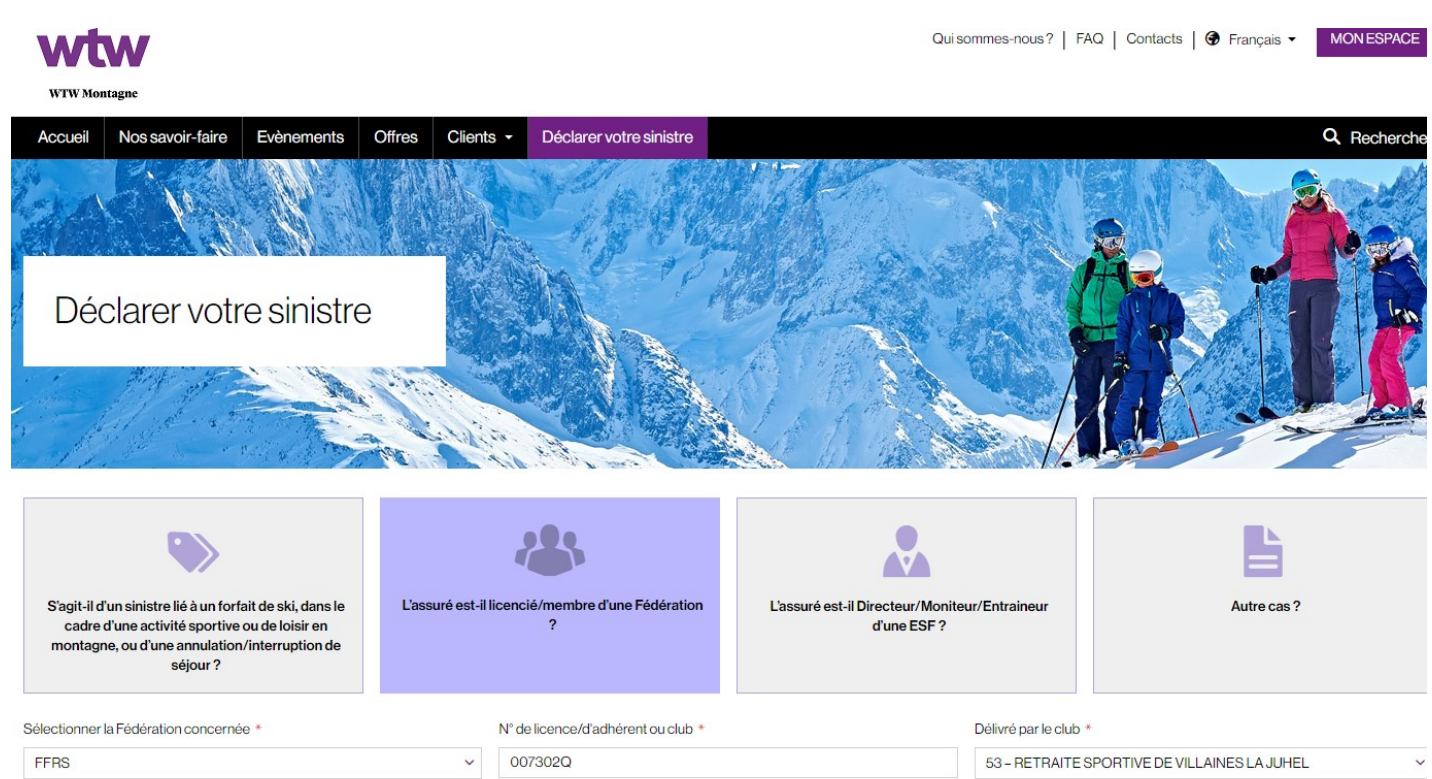

**SUIVANT** 

### 3) Détails déclaration

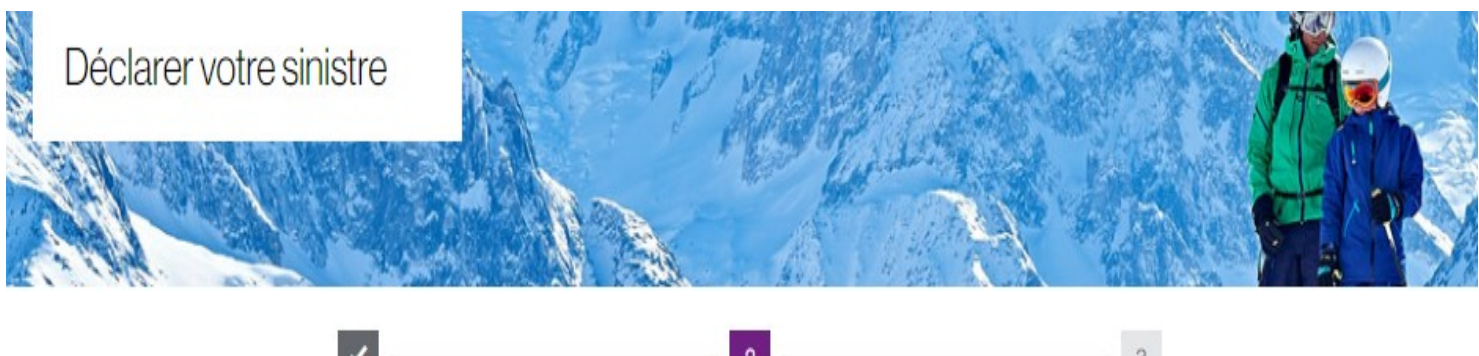

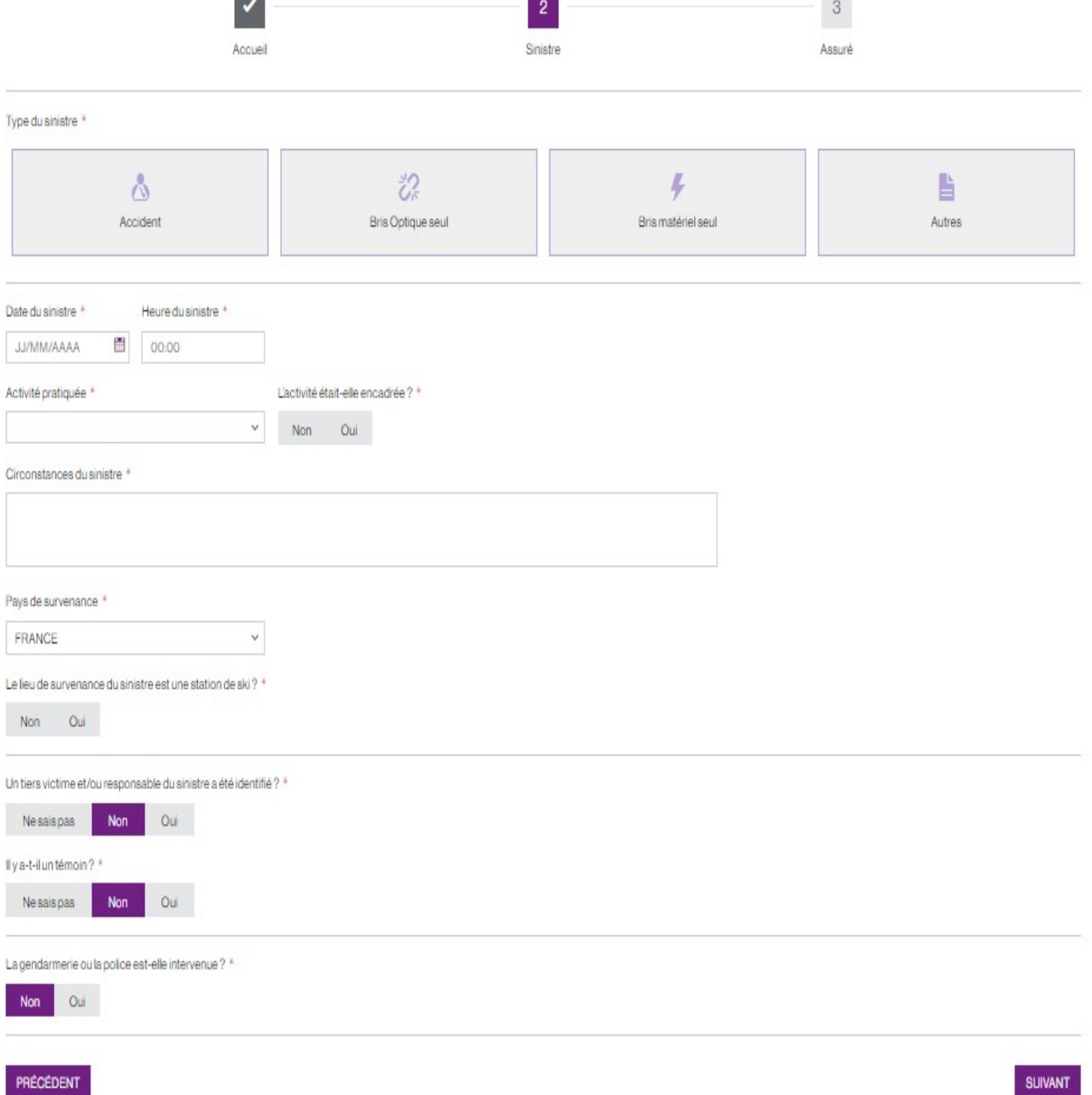

SUIVANT

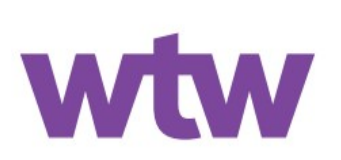

## **Garanties d'assurance** de la licence

Contrat mutuelle Saint-Christophe n° 10 626 458 804 **Contrat AXA FFRS Assistance** 

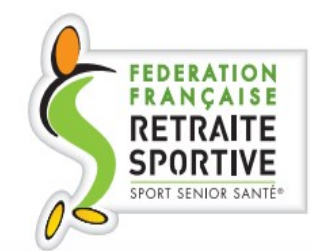

Saison sportive 2023/2024

La Fédération Française de la Retraite Sportive a souscrit un contrat d'assurance auprès de la mutuelle Saint-Christophe et un contrat d'assistance auprès d'AXA Assistance par l'intermédiaire de WTW Montagne, afin de garantir, par le biais de la licence, l'ensemble des activités organisées tant par la Fédération que par les structures qui lui sont affiliées.

# **Dispositions en cas de sinistre**

# **Pour une Assistance rapatriement**

(contrat AXA FFRS Assistance)

Vous devez contacter ou faire contacter AXA Assistance par un tiers. dès que votre situation vous laisse supposer un retour anticipé ou des dépenses entrant dans le champ de la garantie assistance rapatriement.

### tél.  $+33$  (0)1 76 43 32 24 si vous êtes en France ou à l'étranger 24 heures sur 24. 7 jours sur 7.

Il vous sera attribué immédiatement un numéro de dossier et vous sera demandé :

- · votre numéro d'adhérent FFRS.
- · votre adresse et le numéro de téléphone où l'on peut vous joindre ainsi que les coordonnées des personnes qui s'occupent de vous.
- · de permettre aux médecins d'AXA Assistance l'accès à toutes les informations médicales qui vous concernent, ou qui concernent la personne qui a besoin de notre intervention.

Attention : toute demande d'assistance doit être formulée à AXA Assistance dans les plus brefs délais et éventuellement avant tout engagement de dépenses.

# **Pour toute autre mise** en œuvre des autres garanties

Déclarez votre sinistre dans les 5 jours à WTW Montagne : @www.grassavoye-montagne.com

WTW Montagne, service FFRS, Parc Sud Galaxie,<br>3B, rue de l'Octant - BP 279 - 38433 Echirolles cedex

# **Pour toute information** complémentaire

 $\Box$  +33 (0)9 72 72 29 02 - <br> ffrs@grassavoye.com